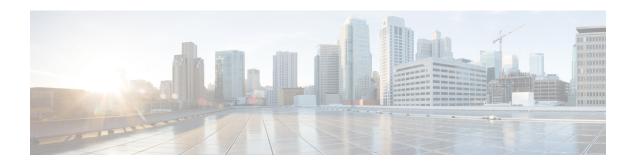

# **Overview of Cisco UCS Manager CLI**

This chapter includes the following sections:

- Managed Objects, page 1
- Command Modes, page 1
- Object Commands, page 3
- Complete a Command, page 4
- Command History, page 4
- Committing, Discarding, and Viewing Pending Commands, page 5
- Online Help for the CLI, page 5
- CLI Session Limits, page 5
- Web Session Limits, page 5
- Pre-Login Banner, page 6

## **Managed Objects**

Cisco UCS uses a managed object model, where managed objects are abstract representations of physical or logical entities that can be managed. For example, servers, chassis, I/O cards, and processors are physical entities represented as managed objects, and resource pools, user roles, service profiles, and policies are logical entities represented as managed objects.

Managed objects may have one or more associated properties that can be configured.

## **Command Modes**

The CLI is organized into a hierarchy of command modes, with the EXEC mode being the highest-level mode of the hierarchy. Higher-level modes branch into lower-level modes. You use **create**, **enter**, and **scope** commands to move from higher-level modes to modes in the next lower level, and you use the **exit** command to move up one level in the mode hierarchy.

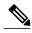

Note

Most command modes are associated with managed objects, so you must create an object before you can access the mode associated with that object. You use **create** and **enter** commands to create managed objects for the modes being accessed. The **scope** commands do not create managed objects and can only access modes for which managed objects already exist.

Each mode contains a set of commands that can be entered in that mode. Most of the commands available in each mode pertain to the associated managed object. Depending on your assigned role and locale, you may have access to only a subset of the commands available in a mode; commands to which you do not have access are hidden.

The CLI prompt for each mode shows the full path down the mode hierarchy to the current mode. This helps you to determine where you are in the command mode hierarchy, and it can be an invaluable tool when you need to navigate through the hierarchy.

The following table lists the main command modes, the commands used to access each mode, and the CLI prompt associated with each mode.

**Table 1: Main Command Modes and Prompts** 

| Mode Name                    | Commands Used to Access                             | Mode Prompt            |
|------------------------------|-----------------------------------------------------|------------------------|
| EXEC                         | top command from any mode                           | #                      |
| adapter                      | scope adapter command from EXEC mode                | /adapter #             |
| chassis                      | scope chassis command from EXEC mode                | /chassis#              |
| Ethernet server              | scope eth-server command from EXEC mode             | /eth-server #          |
| Ethernet uplink              | scope eth-uplink command from EXEC mode             | /eth-uplink #          |
| fabric-interconnect          | scope fabric-interconnect<br>command from EXEC mode | /fabric-interconnect # |
| Fibre Channel uplink         | scope fc-uplink command from EXEC mode              | /fc-uplink #           |
| firmware                     | scope firmware command from EXEC mode               | /firmware #            |
| Host Ethernet interface      | scope host-eth-if command from EXEC mode            | /host-eth-if#          |
| Host Fibre Channel interface | scope host-fc-if command from EXEC mode             | /host-fc-if#           |

| Mode Name       | Commands Used to Access                      | Mode Prompt        |
|-----------------|----------------------------------------------|--------------------|
| monitoring      | scope monitoring command from EXEC mode      | /monitoring #      |
| organization    | scope org command from EXEC mode             | /org #             |
| security        | scope security command from EXEC mode        | /security #        |
| server          | scope server command from EXEC mode          | /server #          |
| service-profile | scope service-profile command from EXEC mode | /service-profile # |
| system          | scope system command from EXEC mode          | /system #          |
| virtual HBA     | scope vhba command from EXEC mode            | /vhba #            |
| virtual NIC     | scope vnic command from EXEC mode            | /vnic #            |

# **Object Commands**

Four general commands are available for object management:

- create object
- delete object
- enter object
- scope object

You can use the **scope** command with any managed object, whether a permanent object or a user-instantiated object. The other commands allow you to create and manage user-instantiated objects. For every **create** *object* command, a corresponding **delete** *object* and **enter** *object* command exists.

In the management of user-instantiated objects, the behavior of these commands depends on whether the object exists, as described in the following tables:

Table 2: Command behavior if the object does not exist

| Command       | Behavior                                                                     |
|---------------|------------------------------------------------------------------------------|
| create object | The object is created and its configuration mode, if applicable, is entered. |
| delete object | An error message is generated.                                               |
| enter object  | The object is created and its configuration mode, if applicable, is entered. |
| scope object  | An error message is generated.                                               |

### Table 3: Command behavior if the object exists

| Command       | Behavior                                                         |
|---------------|------------------------------------------------------------------|
| create object | An error message is generated.                                   |
| delete object | The object is deleted.                                           |
| enter object  | The configuration mode, if applicable, of the object is entered. |
| scope object  | The configuration mode of the object is entered.                 |

## **Complete a Command**

You can use the Tab key in any mode to complete a command. Partially typing a command name and pressing Tab causes the command to be displayed in full or to the point where another keyword must be chosen or an argument value must be entered.

## **Command History**

The CLI stores all commands used in the current session. You can step through the previously used commands by using the Up Arrow or Down Arrow keys. The Up Arrow key steps to the previous command in the history, and the Down Arrow key steps to the next command in the history. If you get to the end of the history, pressing the Down Arrow key does nothing.

All commands in the history can be entered again by simply stepping through the history to recall the desired command and pressing Enter. The command is entered as if you had manually typed it. You can also recall a command and change it before you press Enter.

## **Committing, Discarding, and Viewing Pending Commands**

When you enter a configuration command in the CLI, the command is not applied until you enter the **commit-buffer** command. Until committed, a configuration command is pending and can be discarded by entering a **discard-buffer** command.

You can accumulate pending changes in multiple command modes and apply them together with a single **commit-buffer** command. You can view the pending commands by entering the **show configuration pending** command in any command mode.

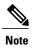

Committing multiple commands together is not an atomic operation. If any command fails, the successful commands are applied despite the failure. Failed commands are reported in an error message.

While any commands are pending, an asterisk (\*) appears before the command prompt. The asterisk disappears when you enter the **commit-buffer** command.

The following example shows how the prompts change during the command entry process:

```
switch-1# scope chassis 1
switch-1 /chassis # enable locator-led
switch-1 /chassis* # show configuration pending
scope chassis 1
+ enable locator-led
exit
switch-1 /chassis* # commit-buffer
switch-1 /chassis #
```

# **Online Help for the CLI**

At any time, you can type the ? character to display the options available at the current state of the command syntax.

If you have not typed anything at the prompt, typing? lists all available commands for the mode you are in. If you have partially typed a command, typing? lists all available keywords and arguments available at your current position in the command syntax.

### **CLI Session Limits**

Cisco UCS Manager limits the number of CLI sessions that can be active at one time to 32 total sessions. This value is not configurable.

### **Web Session Limits**

Web session limits are used by Cisco UCS Manager to restrict the number of web sessions (both GUI and XML) permitted access to the system at any one time.

By default, the number of concurrent web sessions allowed by Cisco UCS Manager is set to the maximum value: 256.

### **Setting the Web Session Limit for Cisco UCS Manager from the CLI**

#### **Procedure**

|        | Command or Action                                                         | Purpose                                                                                                    |
|--------|---------------------------------------------------------------------------|----------------------------------------------------------------------------------------------------|
| Step 1 | UCS-A# scope system                                                       | Enters system mode.                                                                                                    |
| Step 2 | UCS-A /system # scope services                                            | Enters system services mode.                                                                                                    |
| Step 3 | UCS-A /system/services # scope<br>web-session-limits                      | Enters system services web session limits mode.                                                                                        |
| Step 4 | UCS-A /system/services/web-session-limits # set total num-of-logins-total | The maximum number of concurrent HTTP and HTTPS sessions allowed for all users within the system.  Enter an integer between 1 and 256. |
| Step 5 | UCS-A /system/services/web-session-limits # commit-buffer                 |                                                                                                    |

The following example sets the maximum number of HTTP and HTTPS sessions allowed by the system to 200 and commits the transaction:

```
UCS-A# scope system
UCS-A /system # scope services
UCS-A /system/services # scope web-session-limits
UCS-A /system/services/web-session-limits* # set total 200
UCS-A /system/services/web-session-limits* # commit-buffer
UCS-A /system/services/web-session-limits #
```

## **Pre-Login Banner**

With a pre-login banner, when a user logs into Cisco UCS Manager GUI, Cisco UCS Manager displays the banner text in the **Create Pre-Login Banner** dialog box and waits until the user dismisses that dialog box before it prompts for the username and password. When a user logs into Cisco UCS Manager CLI, Cisco UCS Manager displays the banner text in a dialog box and waits for the user to dismiss that dialog box before it prompts for the password. It then repeats the banner text above the copyright block that it displays to the user.

### **Creating the Pre-Login Banner**

#### **Procedure**

|        | Command or Action     | Purpose               |
|--------|-----------------------|-----------------------|
| Step 1 | UCS-A# scope security | Enters security mode. |

|        | Command or Action                                                       | Purpose                                                                                                    |
|--------|-------------------------------------------------------------------------|----------------------------------------------------------------------------------------------------|
| Step 2 | UCS-A /security # scope banner                                          | Enters banner security mode.                                                                                                    |
| Step 3 | UCS-A /security/banner # create pre-login-banner                        | Creates a pre login banner.                                                                                                    |
| Step 4 | UCS-A<br>/security/banner/pre-login-banner # set<br>message             | Specifies the message that Cisco UCS Manager displays to the user before it displays the login prompt for the Cisco UCS Manager GUI or CLI. |
|        |                                                                         | You can enter any standard ASCII character in this field.                                                                                   |
|        |                                                                         | Launches a dialog for entering the pre-login banner message text.                                                                           |
| Step 5 | At the prompt, type a pre-login banner message and press <b>Enter</b> . | On the line following your input, type ENDOFBUF to finish.                                                                                  |
|        |                                                                         | Press Ctrl and C to cancel out of the set message dialog.                                                                                   |
| Step 6 | UCS-A /security/banner/pre-login-banner # commit-buffer                 | Commits the transaction to the system configuration.                                                                                        |

The following example creates the pre-login banner:

```
UCS-A# scope security
UCS-A /security # scope banner
UCS-A /security/banner # create pre-login-banner
UCS-A /security/banner/pre-login-banner* # set message
Enter lines one at a time. Enter ENDOFBUF to finish. Press ^C to abort.
Enter prelogin banner:
>Welcome to UCS System 1
>ENDOFBUF
UCS-A /security/banner/pre-login-banner* # commit-buffer
UCS-A /security/banner/pre-login-banner #
```

## **Modifying the Pre-Login Banner**

#### **Procedure**

|        | Command or Action                                  | Purpose                                       |
|--------|----------------------------------------------------|-----------------------------------------------|
| Step 1 | UCS-A# scope security                              | Enters security mode.                         |
| Step 2 | UCS-A /security # scope banner                     | Enters banner security mode.                  |
| Step 3 | UCS-A /security/banner # scope<br>pre-login-banner | Enters pre-login-banner banner security mode. |

|        | Command or Action                                                           | Purpose                                                                                                    |
|--------|-----------------------------------------------------------------------------|----------------------------------------------------------------------------------------------------|
| Step 4 | UCS-A<br>/security/banner/pre-login-banner # set<br>message                 | Specifies the message that Cisco UCS Manager displays to the user before it displays the login prompt for the Cisco UCS Manager GUI or CLI. |
|        |                                                                             | You can enter any standard ASCII character in this field.                                                                                   |
|        |                                                                             | Launches a dialog for entering the pre-login banner message text.                                                                           |
| Step 5 | At the prompt, modify the pre-login banner message and press <b>Enter</b> . | On the line following your input, type ENDOFBUF to finish.                                                                                  |
|        |                                                                             | Press Ctrl and C to cancel out of the set message dialog.                                                                                   |
| Step 6 | UCS-A /security/banner/pre-login-banner # commit-buffer                     | Commits the transaction to the system configuration.                                                                                        |

The following example modifies the pre-login banner:

```
UCS-A# scope security
UCS-A /security # scope banner
UCS-A /security/banner # create pre-login-banner
UCS-A /security/banner/pre-login-banner* # set message
Enter lines one at a time. Enter ENDOFBUF to finish. Press ^C to abort.
Enter prelogin banner:
Welcome to UCS System 1
ENDOFBUF
UCS-A /security/banner/pre-login-banner* # commit-buffer
UCS-A /security/banner/pre-login-banner #
```

## **Deleting the Pre-Login Banner**

#### **Procedure**

|        | Command or Action                                   | Purpose                                              |
|--------|-----------------------------------------------------|------------------------------------------------------|
| Step 1 | UCS-A# scope security                               | Enters security mode.                                |
| Step 2 | UCS-A /security # scope banner                      | Enters banner security mode.                         |
| Step 3 | UCS-A /security/banner # delete<br>pre-login-banner | Deletes the pre-login banner from the system.        |
| Step 4 | UCS-A /security/banner # commit-buffer              | Commits the transaction to the system configuration. |

The following example deletes the pre-login banner:

```
UCS-A# scope security
UCS-A /security # scope banner
UCS-A /security/banner # delete pre-login-banner
UCS-A /security/banner* # commit-buffer
UCS-A /security/banner #
```

**Deleting the Pre-Login Banner**